## **supprimer un vœu déjà saisi et enregistré**

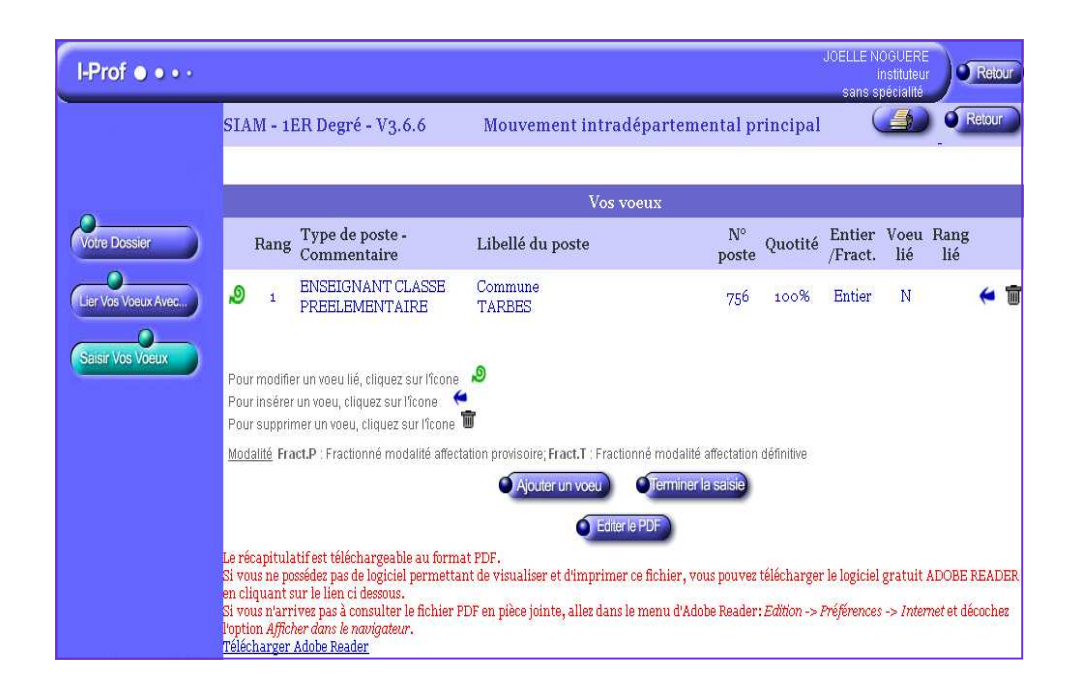

**voici ce que j'ai saisi, mais je change d'avis ou je me suis trompée.** 

**au bout de la ligne, à droite, il y a une petite icône qui représente une poubelle** 

**il suffit de cliquer dessus pour supprimer le vœu.** 

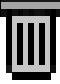

**avant de vous déconnecter, pensez à éditer et enregistrer le pdf**, **puis à cliquer sur terminer la saisie**, **pour que la modification soit prise en compte.**

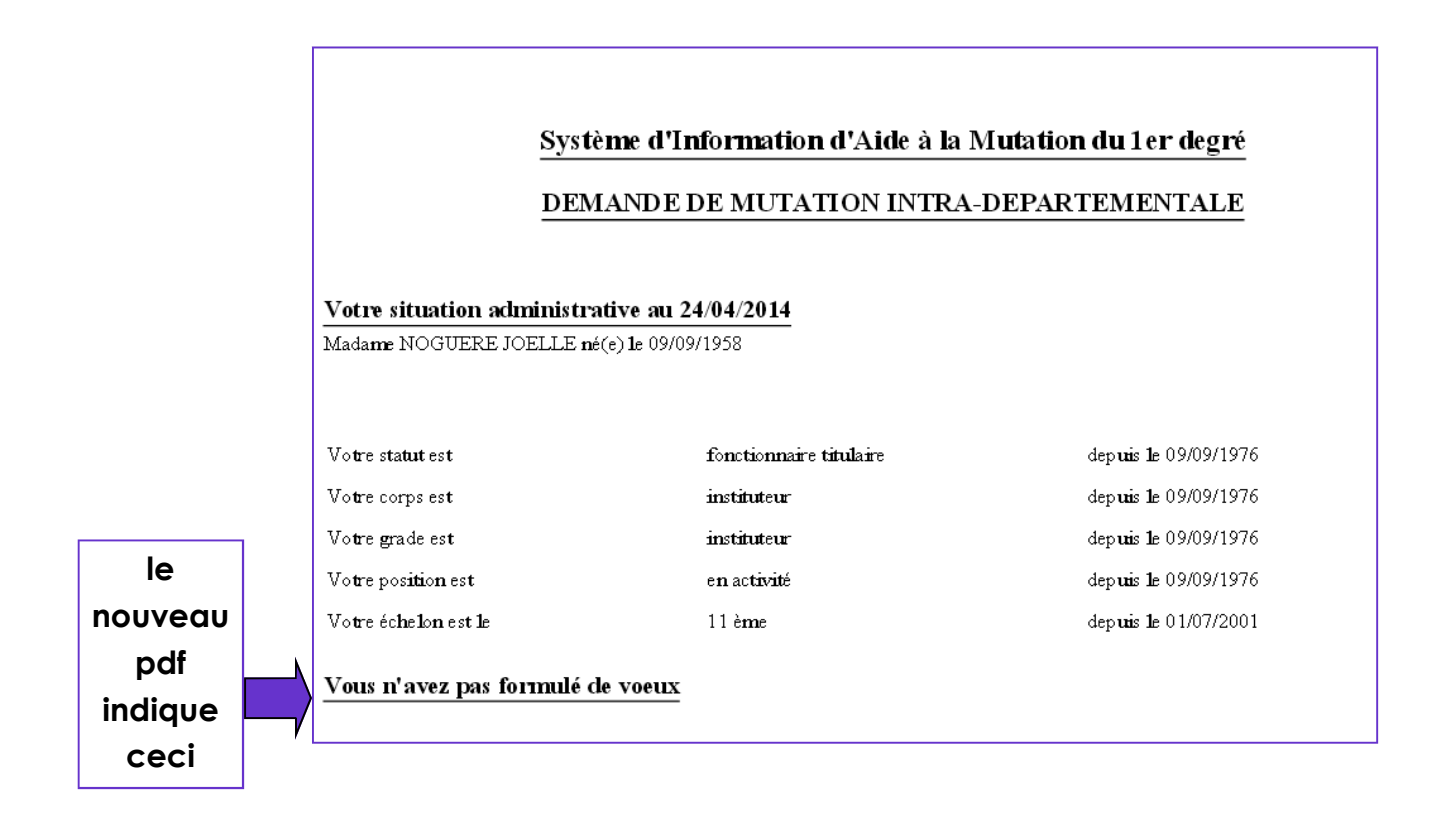